# DDW262 D2.0 WLCM model and

**Router Safety and Installation** 

# Product Insert

Federal Communications Commission

### (FCC) Interference Statement

This device has been tested and found to comply with the limits for a Class B digital device, pursuant to Part 15 of the FCC Rules. These limits are designed to provide reasonable protection against harmful interference in a residential installation. This device generates, uses, and can radiate radio frequency energy. If not installed and used in accordance with the instructions, the device may cause harmful interference to radio communications There is no guarantee, however, that interference will not occur in a particular installation. If this device causes harmful interference to radio or television reception, which can be determined by turning it off and on, the user can try to correct the interference by one of the following measures:

 Increase the separation between the device and the equipment with which it is interfering (for example, a television or radio).

- Connect the device into an electrical outlet on a different circuit than the interfered device is connected.
- Consult the dealer or an experienced radio/TV technician for help.

## FCC Regulatory Information

This device complies with Part 15 of the FCC Rules. Operation is subject to the following two conditions: (1) This device may not cause harmful interference. and (2) this device must accept any interference received, including interference that may cause undesired operation. (3) There are two statements for this product:

FCC Caution: Any changes or modifications not expressly approved by the party responsible for compliance could void the user's authority to operate this device.

IEEE 802.11b or 802.11g or 802.11n operation of this device in the USA is firmware-limited to channels 1 through 11.

### FCC Radiation Exposure Statement

- This device complies with FCC radiation exposure limits set forth for an uncontrolled environment.
- •This device should be installed and operated at a minimum distance of 20cm between itself and vour body.
- •This device must not be co-located or operating in conjunction with any other antenna or transmitter.
- Safety Notices
- 1. Grounding: Install the device to include grounding the coaxial cable to the earth at the building entrance per ANSI/NFPA 70 and the National Electrical Code (NEC, in particular, Section 820.93, Grounding of the Outer Conductive Shield of a Coaxial Cable).
- 2. Disconnecting: If the device becomes damaged or encounters some other abnormality. disconnect the power plug from the wall outlet immediately.
- 3.Installing: Install the device in a location not to exceed the maximum temperature of 40 degrees Celsius (104 degrees Fahrenheit).

4. Mounting: When this device is placed upright with the aid of the stand, fix the stand at a 90-degree angle to the device. Otherwise, the device may tip over. Refer to Figure 1.

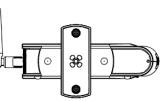

Figure 1: Device Stand at 90 Degree Angle

### Installation

Follow these procedures to install the device. Refer to Figure 2.

1. Connect one end of a coaxial cable (not included) to the cable port on the device. Connect the other end to the cable wall outlet or a cable splitter (not included). Do not bend or over-tighten the cables as this may strain the connector and cause damage. If you plan to connect the device and a

does not support it).

- Information

television to the same cable wall outlet, you must use a cable line splitter (not included).

2. Connect one end of the supplied Ethernet cable to one of the ethernet ports on the device. Connect the other end to the Ethernet port on a PC. Note: Use Category 5e or Category 6 Ethernet cables with RJ45 connectors to connect Ethernet devices to the ethernet ports. This ensures Ethernet speeds (unless the computer

3. Connect one end of the power adapter to the power port on the device. Connect the other end to an electric outlet. Important: Use only the power adapter that is shipped with the device.

## Rear Panel Connections and Other

Following are descriptions of the rear panel connections. Refer to Figure 2.

• **power**: Connect the power adapter. Only use the power adapter provided with the device.

• reset: Insert a pointed object into the opening. Press for less than 10 seconds to power cycle the

device. Press for more than 10 seconds to reset the device to the factory defaults.

- ethernet 1 to 4: Connect the Ethernet RJ45 cable. Connect the other to the Ethernet port on the PC or NIC.
- cable: Connect the coaxial cable (not included) that comes from the cable wall outlet or cable splitter (not included) to the cable connector on the back of the device.
- WPS: Use the Wi-Fi Protected Setup found on top of the device to connect PIN-protected Wi-Fi equipment to this device. Refer to the user quide for more information

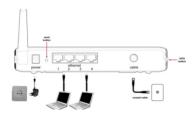

Figure 2: Rear Panel Connections

# LED Descriptions and Behaviors

Following are the descriptions and behaviors of the

LEDs on the front of the device. Refer to Figure 3

| LED   | COLOR | DESCRIPTION                                                                                              |  |                                                               |             | Blinks quickly–Acquiring IP<br>address and configuration<br>file.              |
|-------|-------|----------------------------------------------------------------------------------------------------|--|---------------------------------------------------------------|-------------|--------------------------------------------------------------------------------|
| POWER | Green | On–Device has successfully<br>completed internal<br>power - on tests. BLINKS if                          |  |                                                               |             | Off–Device receives disable configuration file message.                        |
|       |       | power - on self test fails                                                                               |  | WLAN                                                          | Green       | On–At least one wireless<br>client is linked to the device.                    |
| SYNCH | Green | Indicates the connection<br>status between the device<br>and the cable network.                          |  |                                                               |             | Blinks–Indicates modem<br>traffic.<br>Off–No wireless clients<br>connected.    |
|       |       | The LED is lit when the<br>device has established a DS<br>channel with MSO's CMTS                        |  | WPS                                                           |             | On–WPS used.<br>Off–WPS not used.                                              |
| Ready | Green | Cable Modem Termination quipment)                                                                        |  | ETHERNET<br>1,2,3,4                                           | Green<br>or | On–Connectivity between<br>Ethernet ports on the device<br>and computer:       |
|       |       | The LED will flash during<br>registration process network                                                |  |                                                               | Orange      | - Green – 100Mbps<br>- Orange – 10Mbps<br>Blinks–Sending or receiving<br>data. |
|       |       | On–Ranging registration<br>process is successful and the<br>device is ready to send and<br>receive data. |  |                                                               |             |                                                                                |
|       |       |                                                                                                    |  | Note: Sync and Ready LEDs blink during a firmware<br>upgrade. |             |                                                                                |
|       |       | Blinks slowly–Performing<br>upstream ranging.                                                            |  |                                                               |             |                                                                                |

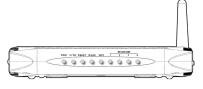

Figure 3: Front Panel LEDs

# Wall Mount Installation

540.00776.005

You can mount the device on a wall using the mounting brackets on the bottom of the device. Refer to Figure 4. It is recommended to use two round or pan head screws, not included, as shown in Figures 5 and 6.

1. Install two screws horizontally apart on a wall using the measurements shown in Figure 4. Ensure the screws protrude from the wall to fit the device between the head of the screw and the wall. If the screws are installed in drywall, use hollow wall anchors to ensure the unit does not pull away from the wall due to prolonged strain from the cable and power connectors.

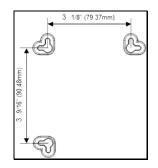

Figure 4: Mounting bracket measurements

Remove the device from the product package.
Mount the device on the wall.

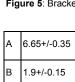

- A -----

C 19.0+/-1.20

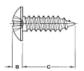

Figure 5: Bracket distances

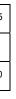

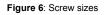